# Configureer de functie voor draadloos endpoint tracering op UCM 11.5.  $\overline{\phantom{a}}$

## Inhoud

Inleiding Voorwaarden Vereisten Gebruikte componenten Achtergrondinformatie **Configureren** 1. Door WLC beheerde access points 2. Configuratie van standalone access point Log analyse Verifiëren Problemen oplossen Gemeenschappelijke checkpoints voor probleemoplossing Logs te verzamelen

# Inleiding

Dit document beschrijft de draadloze endpointtraceringsfunctie die in Cisco Unified Call Manager (CUCM) 11.5 is geïntroduceerd. Bij deze functie kan CUCM de fysieke locatie van het draadloze endpoints bijhouden en weten aan welk access point het is gekoppeld. Deze informatie zal dan door toepassingen zoals Cisco Noodhulp Responder (CER) worden getrokken om de fysieke locatie van het eindpunt te volgen en de vraag dienovereenkomstig te leiden en voor een schaalbare oplossing te maken.

## Voorwaarden

### Vereisten

Cisco raadt kennis van de volgende onderwerpen aan:

- Routepunten voor telefonie en computertelefonie (CTI)
- CER integreren met CUCM
- IP-telefoons configureren op CUCM

### Gebruikte componenten

De informatie in dit document is gebaseerd op deze softwareversies:

- $\cdot$  CUCM 11.5
- Cisco draadloze controller voor synchronisatieservice op CUCM

De informatie in dit document is gebaseerd op de apparaten in een specifieke laboratoriumomgeving. Alle apparaten die in dit document worden beschreven, hadden een opgeschoonde (standaard)configuratie. Als uw netwerk live is, moet u de potentiële impact van elke opdracht begrijpen.

## Achtergrondinformatie

Traditioneel leidt CER de vraag op basis van het IP-adresbereik van het aanroep apparaat en het routeren van de vraag naar de specifieke hulpafdeling die tot het zelfde IP blok behoort. Deze oplossing werkt goed voor bekabelde eindpunten aangezien zij geen mobiel zijn en hun IP adres definieert hun exacte locatie. Het probleem doet zich echter voor bij draadloze eindpunten omdat zij het IP-adres behouden maar niet gebonden zijn aan één specifieke fysieke locatie. Dit veroorzaakt onjuiste routing en vereist daarom een manier om de fysieke locatie van een draadloos eindpunt te volgen en CUCM bewust te maken van welk access point het momenteel is gekoppeld zodat deze informatie later kan worden gebruikt door toepassingen zoals CER voor een efficiëntere routing.

Deze optie is momenteel beschikbaar voor deze onderdelen:

1. CUCM 11.5 release

2.7925/7926 IP-telefoons, firmware 1.4.7.2 en hoger

Opmerking: Deze optie wordt tot nu toe niet ondersteund voor Jabber-endpoints.

Opmerking: Ondersteuning voor derden WLC en Access Point wordt niet ondersteund in CUCM 11.5 release.

### Configureren

Er zijn twee soorten implementatiemodellen voor access points:

1. Access points die worden beheerd door een draadloze LAN-controller (WLC):

 In dit implementatiemodel wordt de informatie over access points door CUCM uit WLC gehaald met behulp van SNMP v1/2c/3.

2. Invoering van standalone access point:

 In dit implementatiemodel moet informatie over access points handmatig worden bijgewerkt in CUCM met behulp van Bulk Administration Tool (BBT).

Gebruik het juiste gedeelte zoals in uw implementatie om de functie voor het volgen van draadloze endpoints te configureren.

# 1. Door WLC beheerde access points

a. Schakel de functie in door de optie Cisco Wireless Controller synchronisatieservice onder

#### Locatie te selecteren

 Op CUCM gebaseerde Tracking Services vanaf de Service Service Probability Pagina van CUCM.

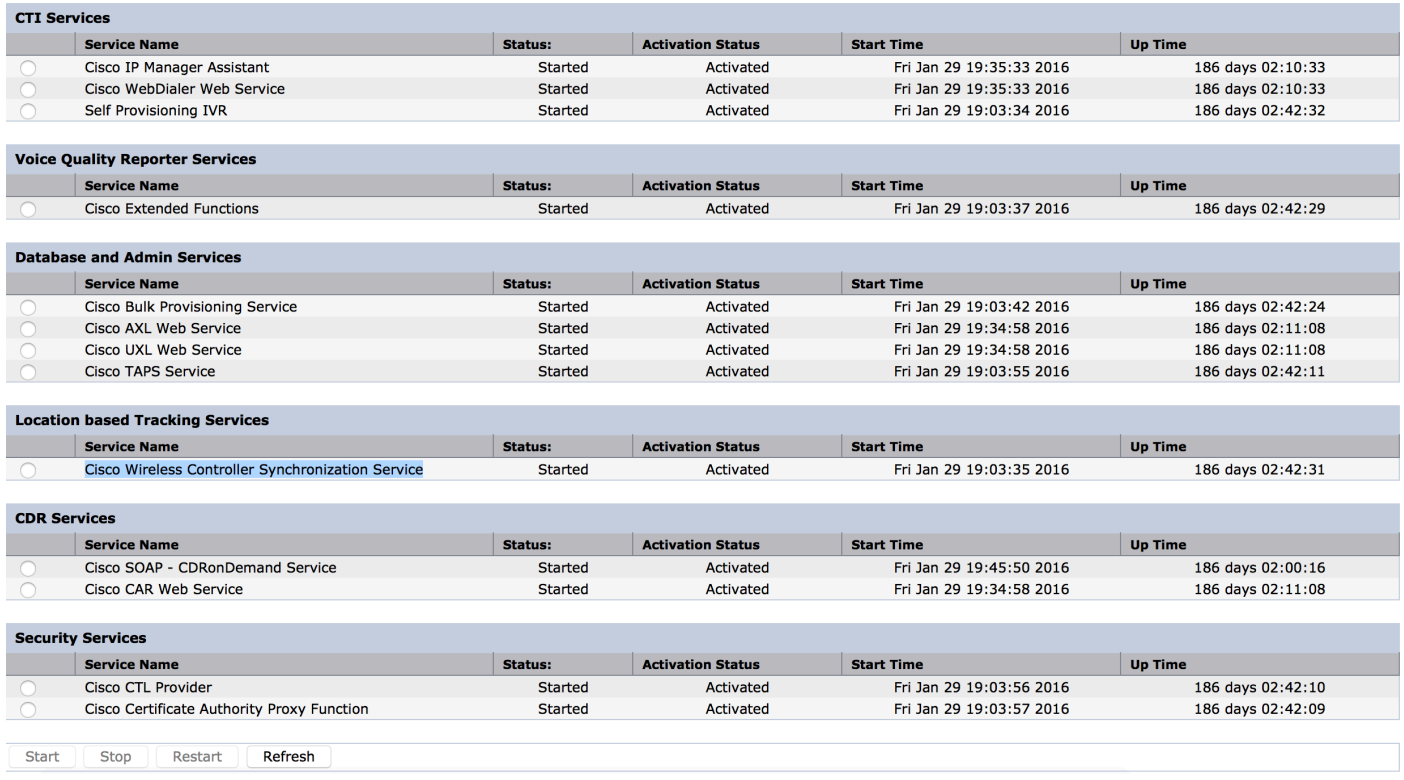

b. Er zijn drie serviceparameters toegevoegd voor deze functie die helpt bij het weergeven van SNMP-eigenschappen. Deze eigenschappen moeten

 koppelen aan de eigenschappen die zijn ingesteld onder WLC omdat deze worden gebruikt om informatie over access points uit WLC op te halen.

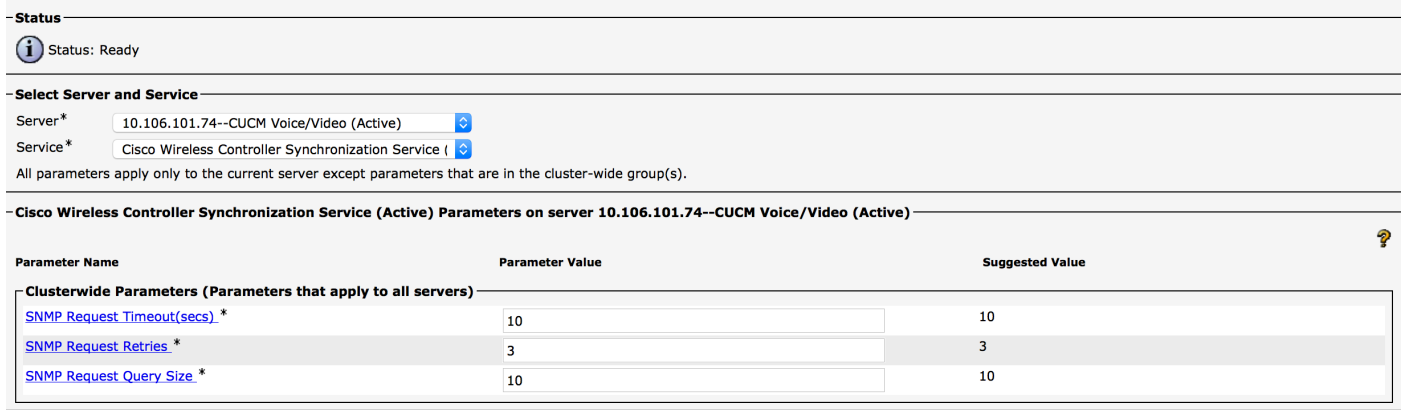

c. Nadat u de services hebt gestart en SNMP-gegevens hebt toegevoegd vanaf een website en b., gaat u vervolgens WLC-gegevens toevoegen onder: Draadloze access point controllers.

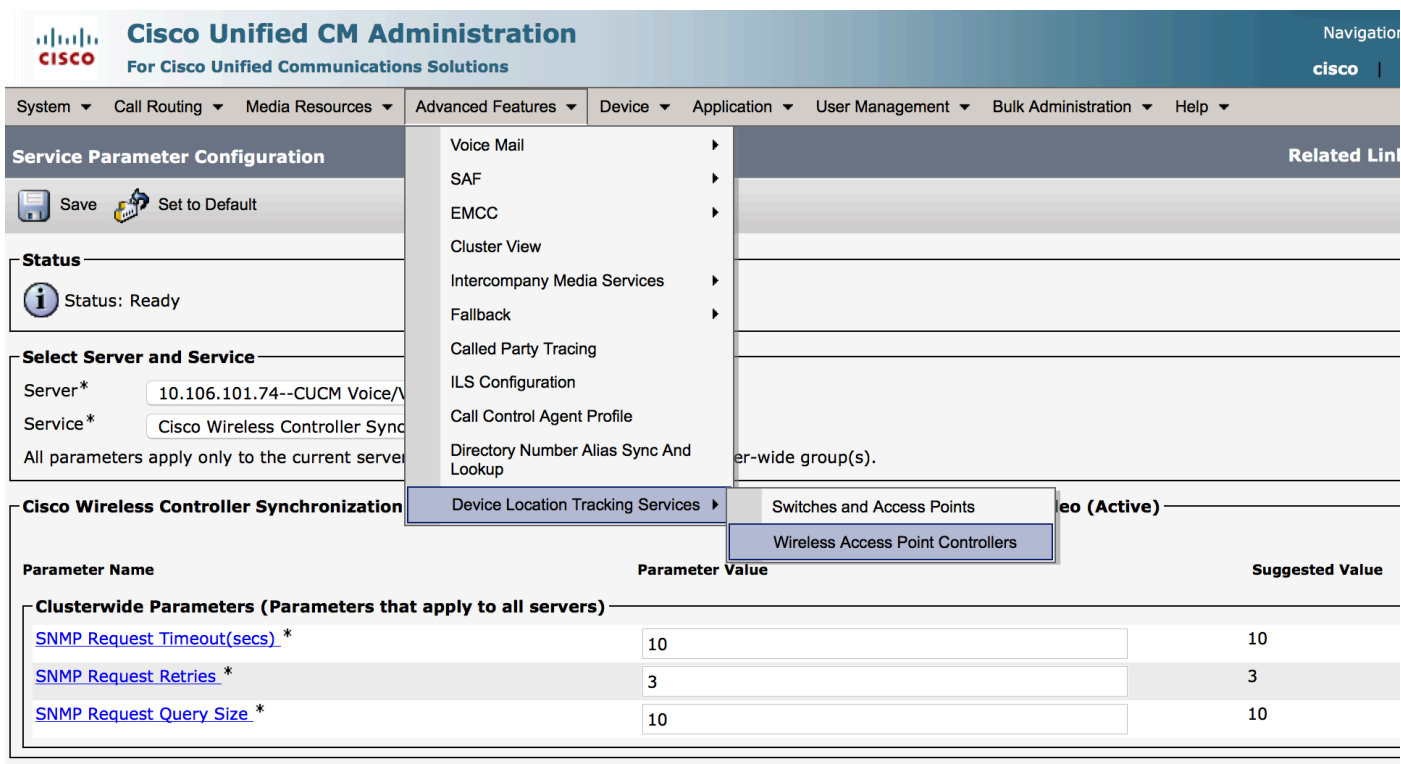

d. Voeg de Hostname/IP van de controller en SNMP versie/Community-string details toe. Voeg de resyncronisatietijd en het interval toe

onder Synchronization Schedule.

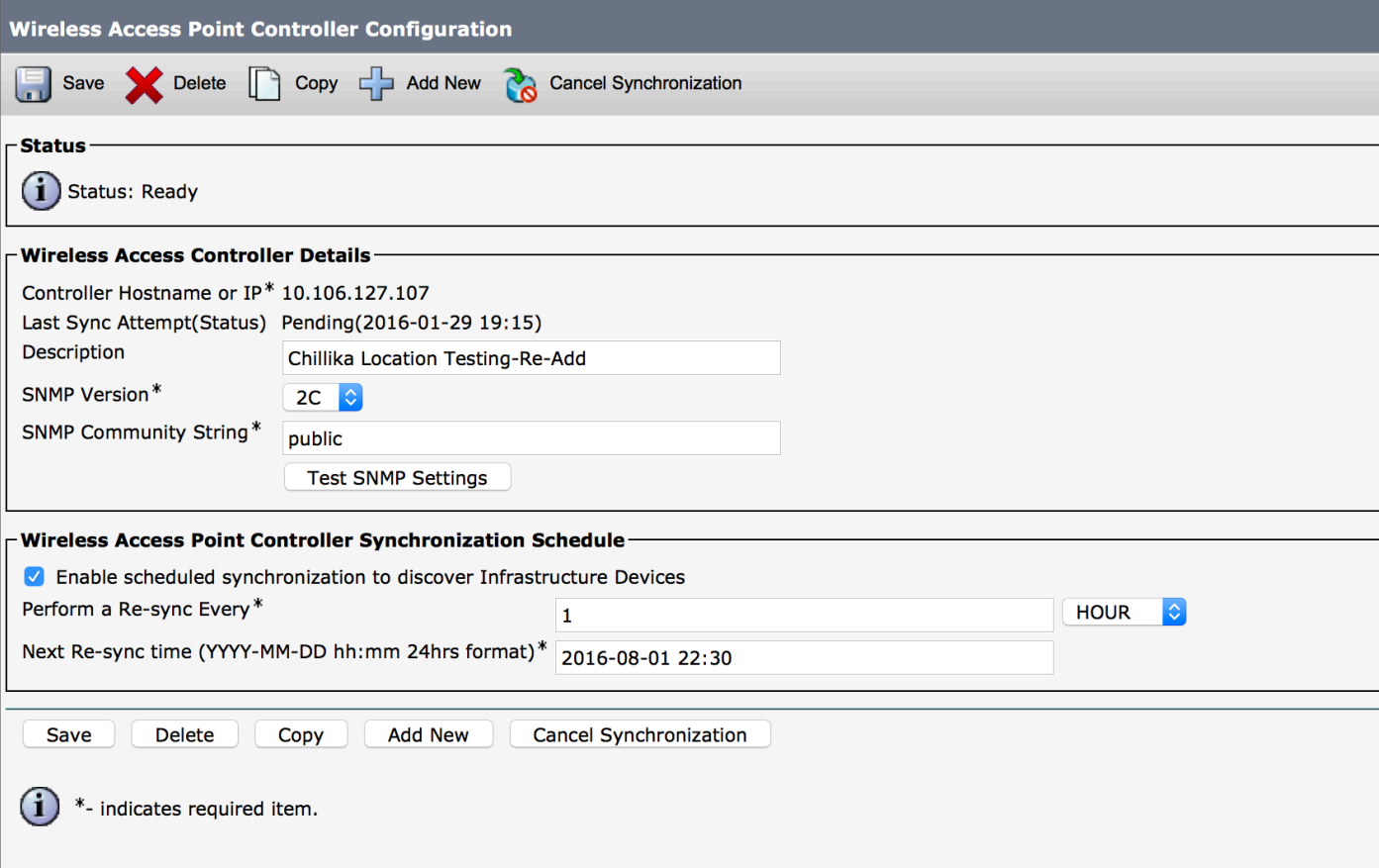

e. Post deze stappen zal u zien dat de informatie van het Access Point onder de optie Switches en Access Point bevolkt is.

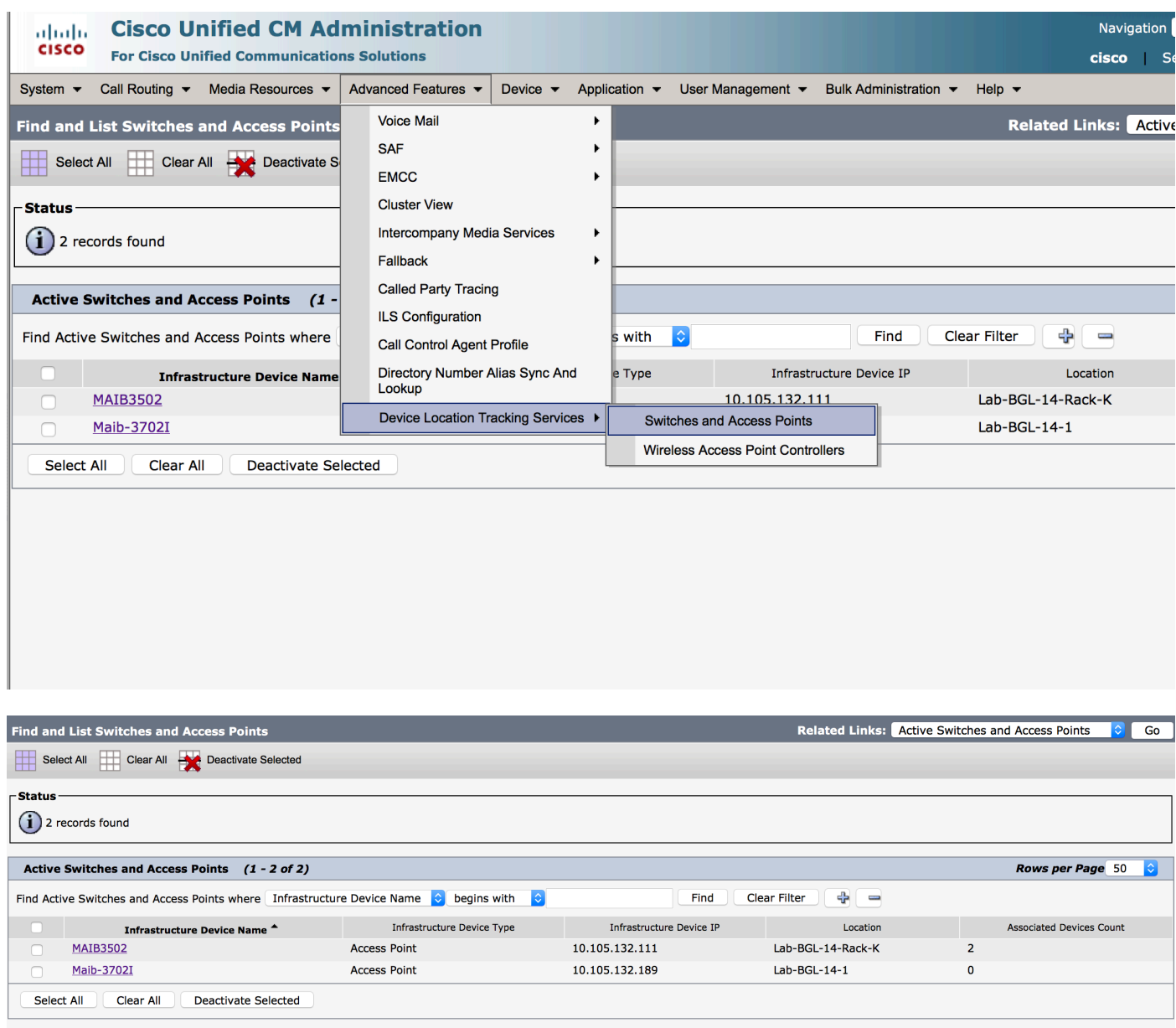

f. Onder elk toegangspunt zult u de details van het toegangspunt en de telefoons zien die er aan gekoppeld zijn.

- Telefoons werken CUCM bij met bericht PlaatsInfo van station om informatie te geven over het toegangspunt waarop ze zijn aangesloten.
- Elke keer dat de telefoon naar een nieuw access point stroomt of opnieuw registreert wordt ●CUCM door het eindpunt bijgewerkt door een bericht van StationLocationInfo dat bericht over het access point dat het nu in verband wordt gebracht.

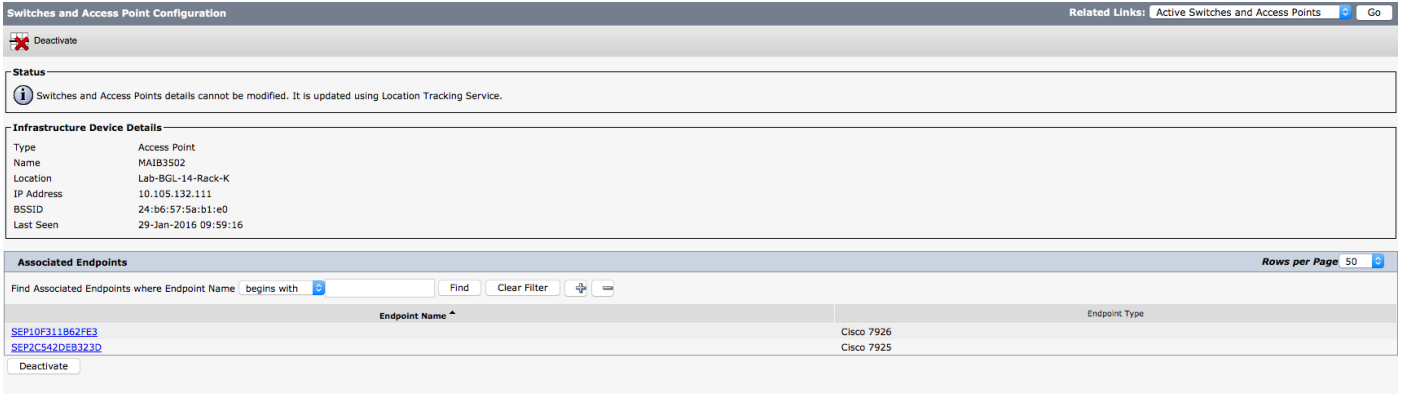

### 2. Configuratie van standalone access point

In het geval van een installatie waar de toegangspunten niet door een WLC worden bepaald, kunt u de toegangspuntdetails handmatig toevoegen met behulp van de BBT.

Tot nu toe hebt u geen andere optie dan BAT om informatie over access points handmatig in CUCM toe te voegen.

a. Maak een CSV-bestand dat voldoet aan deze specificaties en uploadt het naar CUCM onder de optie: Bulkbeheer > Upload/Download bestanden.

#### Kolommen:

NAAM TOEGANGSPUNT, IPV4-ADRES, IPV6-ADRES, BSSID EN OMSCHRIJVING

#### Monsterstring gedefinieerd:

```
ABC,10.77.29.28,FE80::0202:B3FF:FE1E:8329,11:1F:CA:83:82:F0,Bangalore
|__||_________| |_______________________| |_______________| |_______|
| | | | |
| | | | |
| | | | WAPLocation can contain up to 63 characters. All characters except double quotes,
backslash and non-printable characters.
| | | |
| | | BSSIDwithMask can contain from 1 to 20 characters. It can be formatted as needed but may
only contain Hexadecimal digits (0-9, A-F), colons.
| + | + || | IPv6 address can contain from 1 to 50 characters. It can be formatted as needed but may only
contain Hexadecimal digits (0-9, A-F), colons and dots.
\|| IPv4 address can contain from 7 to 15 characters. It must be in dotted decimal format (digits
and dots only)
|
Access Point Name(Can contain 1 to 63 characters. All characters except double quotes, backslash
and non-printable characters.)
```
#### Instructies:

1. Ofwel de IPv4-, IPv6- of BSSID's moeten worden geleverd. Ze kunnen niet allemaal leeg zijn en je kunt er meer dan één geven.

2. Een IPv4-adres, IPv6-adres of BSSID kan met slechts één infrastructuurapparaat worden gekoppeld. Twee apparaten kunnen niet het zelfde IP adres of BSSID hebben.

Opmerking: Als u BAT.xlt gebruikt om de CSV-bestanden te maken, hoeft de waarde niet in de quotes te worden ingesloten, aangezien BAT.xlt deze automatisch verwerkt.

#### 2. Gebruik de optie Infrastructuurapparaat invoegen onder Bulkbeheer > Infrastructuurapparaat.

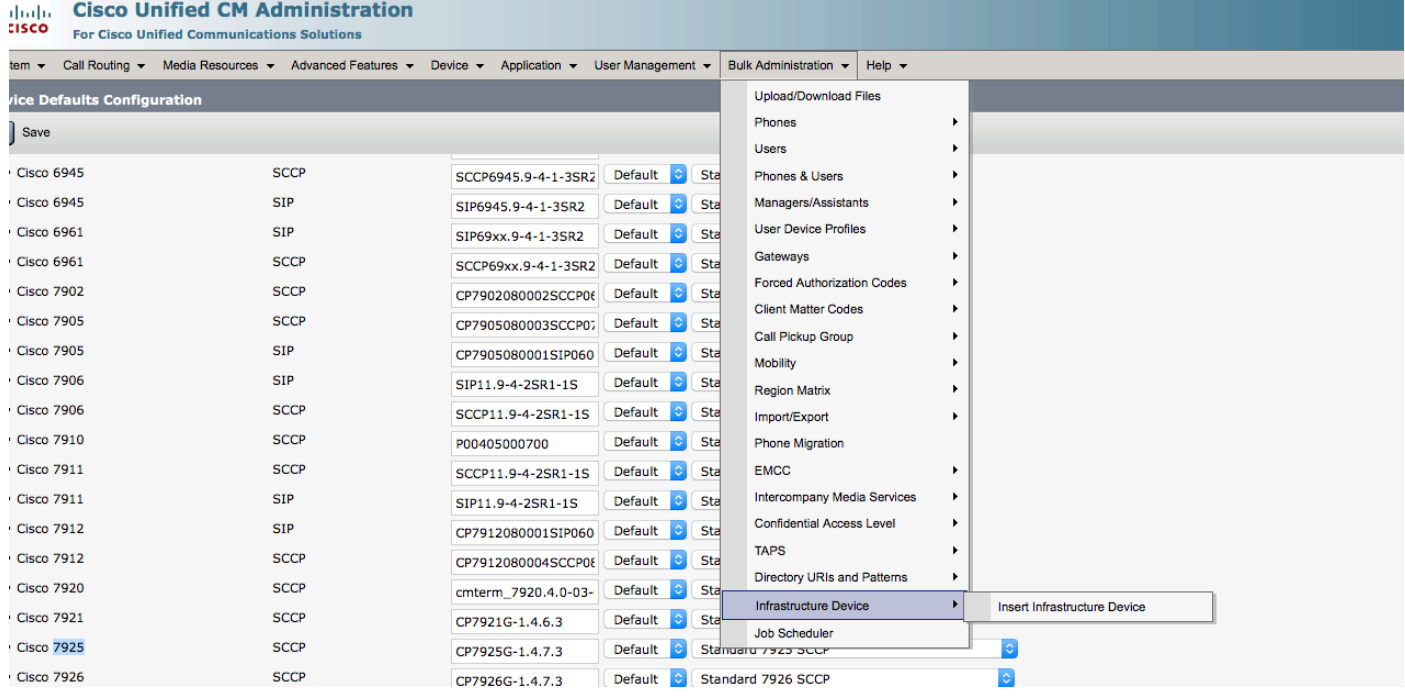

3. Selecteer het CSV-bestand en selecteer de optie direct uitvoeren of later uitvoeren volgens de vereisten. Als u ervoor kiest om later te starten, zorg er dan voor dat u de pagina Functieplanning gebruikt om de taak te plannen en te activeren.

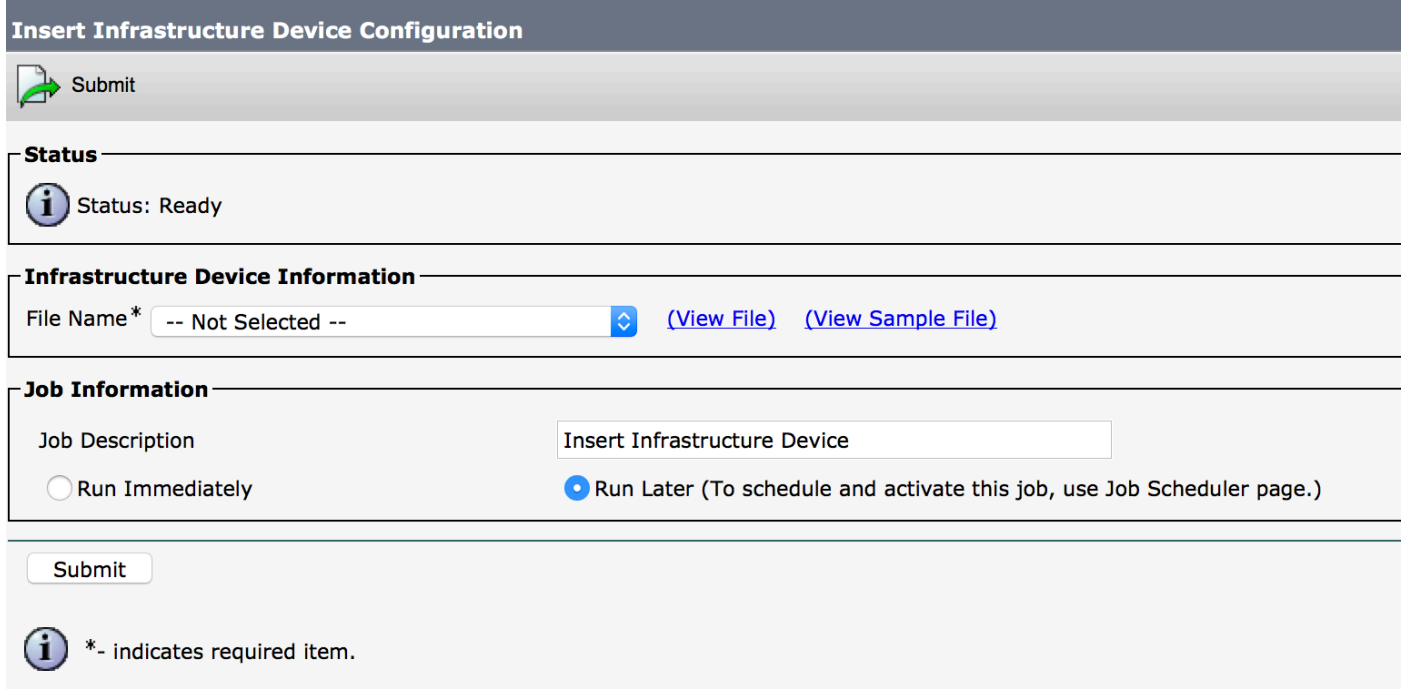

4. Post deze stappen, ga naar geavanceerde functies > de diensten van het Tracken van de Plaats van het apparaat > Switches en Access points om te controleren of het genoemde apparaat is toegevoegd.

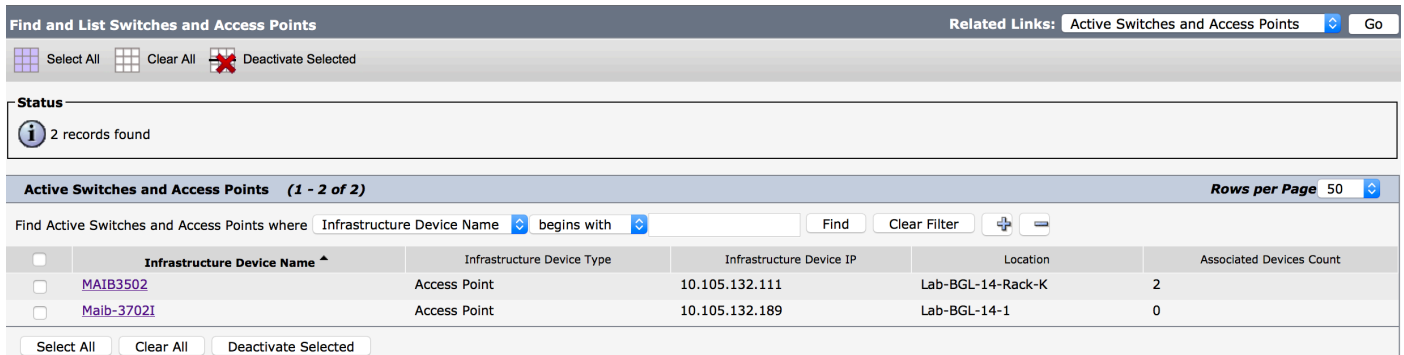

Opmerking: Zorg ervoor dat de BSSID met de informatie van het toegangspunt overeenkomt wanneer de telefoons die informatie in het bericht StationLocationInfo verzenden en dit is hoe CUCM de toegangspunten naar de apparaten in kaart brengt.

Dit is hoe CUCM de draadloze eindpunten handhaaft en zijn fysieke plaats bijhoudt door ze in kaart te brengen aan het toegangspunt dat handmatig is toegevoegd of gesynchroniseerd met een WLC.

### Log analyse

Deze loganalyse is gemaakt van een labomgeving met 2 knooppunten 11.5 UCM-cluster en een 7925-telefoon die aan het uitgeversknooppunt registreert. Er is een access point gebruikt dat wordt beheerd door een draadloze LAN-controller met behulp van een 802.11b/g/n-radio.

1. Een bericht van de StationLocationInfo van de telefoon wanneer het registreert:

```
|09:54:41.102 |AppInfo |StationInit: (0005195)
InboundStim - StationLocationInfoMessageID Line 2364: 23469039.000 |09:54:41.102
|SdlSig |StationLocationInfo |restart0 |StationD(1,100,64,5195)
|StationInit(1,100,63,1) |1,100,14,5210.26^10.105.132.116^SEP10F311B680E2
|[R:N-H:0,N:0,L:0,V:0,Z:0,D:0] LocationInfo=A8:0C:0D:DB:C5:23test1111234test-7510-2702i
Line 2364: 23469039.000 |09:54:41.102 |SdlSig |StationLocationInfo |restart0
|StationD(1,100,64,5195) |StationInit(1,100,63,1)
|1,100,14,5210.26^10.105.132.116^SEP10F311B680E2
|[R:N-H:0,N:0,L:0,V:0,Z:0,D:0] LocationInfo=A8:0C:0D:DB:C5:23test1111234Maib-7510-2702i
```
2. U ziet dat deze informatie door de telefoon wordt voorgesteld wanneer deze wordt geregistreerd of verbonden met een ander access point:

- BSSID: **A8:0C:0D:DB:C5:23**
- SSID: **test1111234**
- AP-naam: **test-7510-2702i**

3. De waarden worden in de registrationdynamisch tabel bijgewerkt. De kolom locatiedetails in registrationDynamic Tabel is bevolkt van de tabel van de infrastructurele machine door verwijzing naar BSSID, SSID en AP Name. Zodra deze gevonden is, vult u de kolom met locatiedetails in registrationdynamisch met de PKID van het access point. Als de vermelding niet wordt gevonden, wordt de kolom met locatiegegevens ingevuld als niet-IDENTIFICEERD.

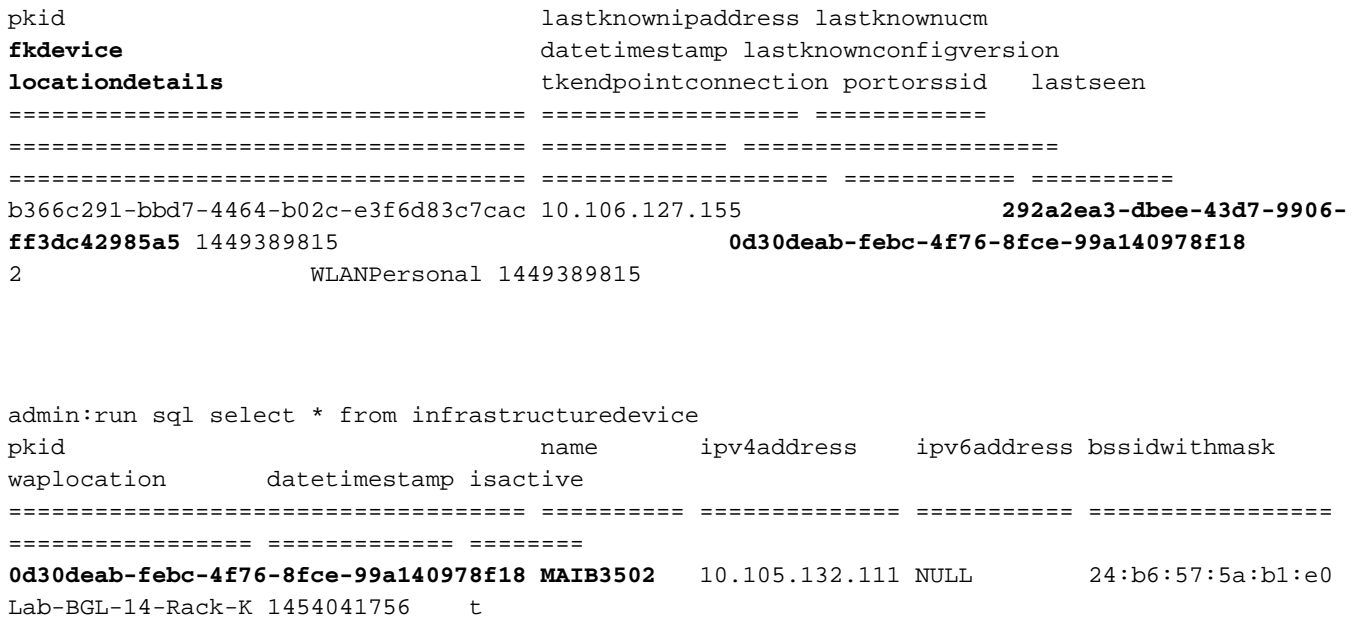

Opmerking: Fkdevice is de PKID voor de draadloze telefoon. Dit is hoe de draadloze telefoon met het access point wordt geassocieerd.

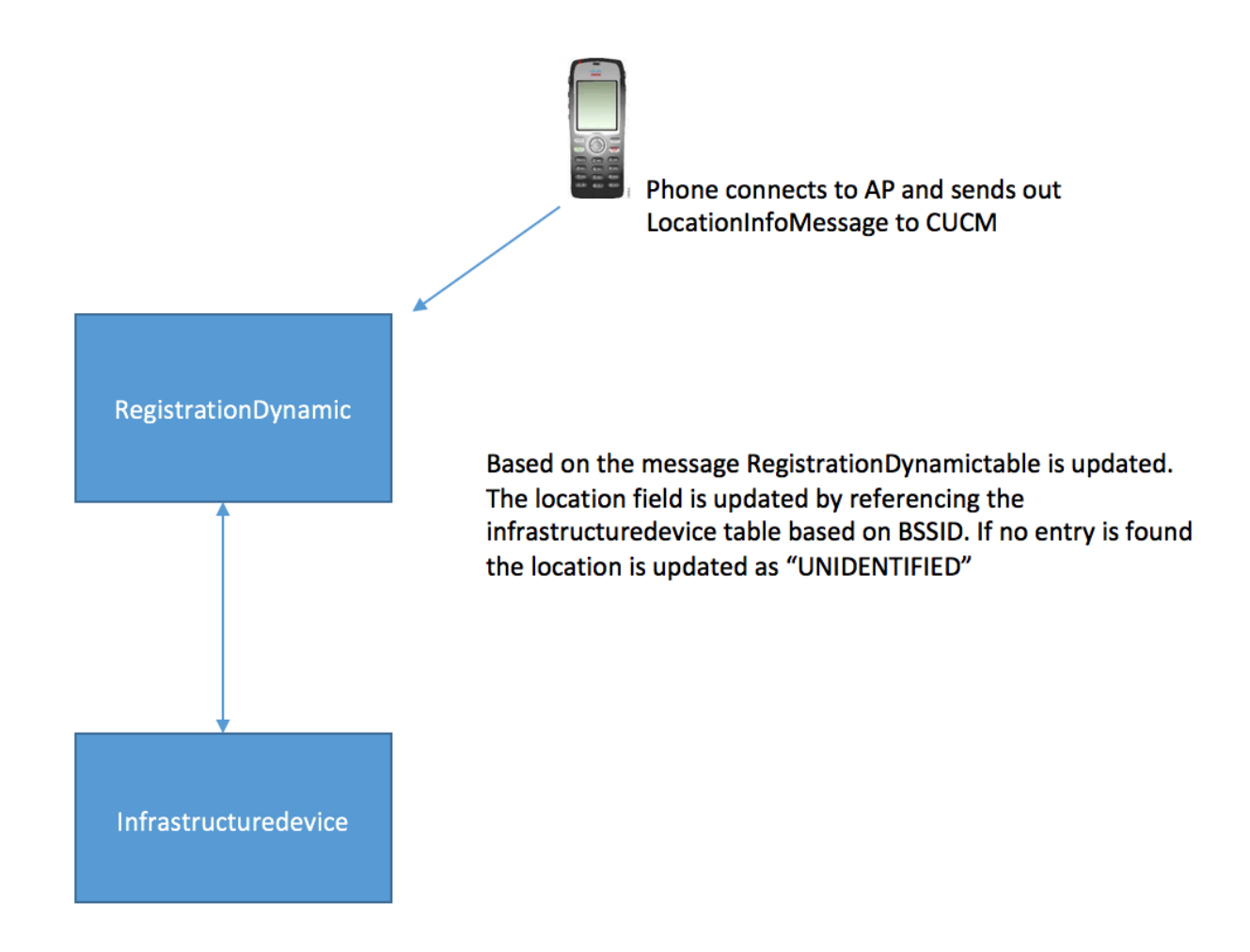

4. Zodra deze tabellen zijn bijgewerkt, wordt de tekst in switches en access points onder geavanceerde functies bijgewerkt.

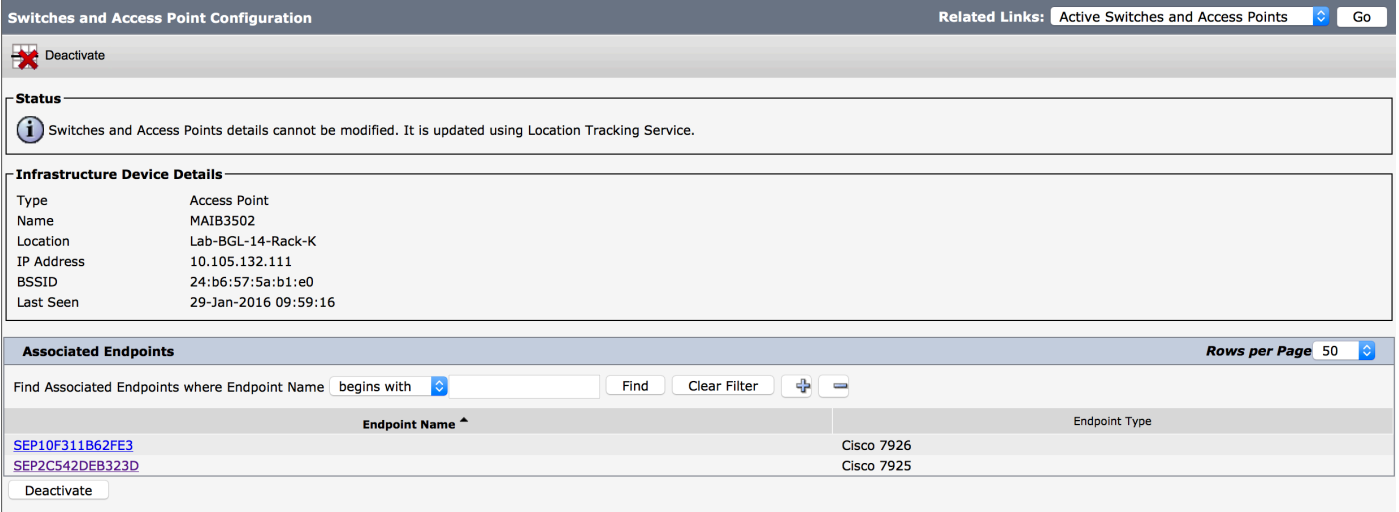

5. Deze items zijn dynamisch en worden bijgewerkt nadat de Registratie-dynamische tabel is bijgewerkt.

Een extra vermelding Lastseen wordt toegevoegd aan registrationdynamiek die de laatst zichtbare informatie van de draadloze telefoon vertelt.

### Verifiëren

Er is momenteel geen verificatieprocedure beschikbaar voor deze configuratie.

### Problemen oplossen

Deze sectie verschaft informatie die u kunt gebruiken om problemen met uw configuratie op te lossen.

### **Compatibiliteit**

Om te beginnen is het van essentieel belang om de steun voor de eigenschap op Draadloze eindpunten te kennen en de versie van de firmware dit is inbegrepen:

- Voor deze optie zijn 7925 en 7926 IP-telefoons met firmware 1.4.7.2 en hoger vereist
- Eindpunten van Jabber worden tot nu toe niet door deze functie ondersteund

Als de firmware versie 1.4.7.2 wordt gebruikt, kunnen de telefoons de access point informatie niet aan CUCM aanbieden.

### Gemeenschappelijke checkpoints voor probleemoplossing

- Als de telefoon niet is gekoppeld aan een access point, controleert u of het bericht Station LocatieInfo wel of niet is ontvangen door CUCM. Controleer het telefoonmodel en de firmware versie ook gebruikt.
- Controleer de exacte naam van het access point en BSSID en controleer of dit correct is ingesteld (voor het geval dat access points handmatig worden toegevoegd).
- Controleer of de informatie over de draadloze LAN-controller in sync is en de status als succesvol wordt weergegeven. Dit kan worden gecontroleerd door te navigeren naar

#### geavanceerde functies > Apparaatlocatie Tracking Services > Draadloze LAN controllers.

- Controleer de serviceparameters voor SNMP-eigenschappen en zorg ervoor dat deze overeenkomen met de SNMP-eigenschappen van de draadloze LAN-controller.
- Controleer of de access points worden ingevuld. Dit kan worden gecontroleerd door naar geavanceerde functies > Tracking Services voor apparaatlocatie > switches en access points te navigeren. Als deze niet zijn bevolkt, controleert u de configuratie op de LAN-controller en controleert u of deze correct zijn geconfigureerd.

### Logs te verzamelen

Als het probleem zich blijft voordoen, verzamelt u deze blogs voor nadere controle:

- 1. Cisco CM-sporen ingesteld op gedetailleerd.
- 2. Cisco-synchronisatieservice voor draadloze controllers